# **Microsoft Project 2016 2018. november 7-8., Budapest 2 NAPOS SZAKMAI KÉPZÉS**

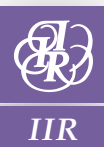

# **A képzés témáiból:**

- **O** Projekt-menedzsment alapismeretek
- A Microsoft Office Project eszközei
- **O** Információs eszközök
- Nyomtatás, nyomtatási beállítások
- **8** Független ütemterv
- **O** Független erőforrás terv készítése
- A projektköltségek meghatározása
- A projekt végrehajtás előkészítése
- A projekt végrehajtása
- **O** Több projekt összehangolása

 $\epsilon$  and  $\omega$ 

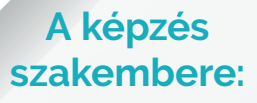

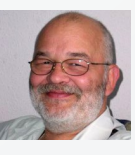

**Kovalcsik Géza,**  ügyvezető, Help-Key Bt. – Többek között "Az Excel programozása" című könyv szerzője

**Hands-on tréning interaktív gyakorlatokkal**

**Logikus projektkövetéssel tartsa szem előtt a futó projekteket!** 

**Ad** 

28 2

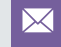

# **MICROSOFT PROJECT 2016 •** 2018. NOVEMBER 7-8., BUDAPEST

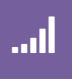

#### **Projekt-menedzsment alapismeretek**

*Ebben a modulban röviden áttekintjük a projektmenedzsment tárgykörhöz tartozó alapismereteket, rendszerezzük a szervezet és a projekt kapcsolatát, megismerkedünk a képzés során használt kifejezések értelmezésével.*

#### **A STRATÉGIA ÉS A PROJEKTEK KAPCSOLATA**

A projektek célja az, hogy a segítségükkel megvalósítsuk a szervezet stratégiai elképzeléseit, elvárásait. Ebben a leckében egy rövid összefoglaló áttekintést kapunk a Balanced Scorecards stratégiai módszer elemeiről, megismerkedünk a stratégiai tervezés és a projekt-menedzsment kapcsolatával.

#### **A SZERVEZETI FELÉPÍTÉSEK ÁTTEKINTÉSE**

Egy projekt megvalósítása szempontjából jelentős tényező a projekteket megvalósító szervezet konfigurációja. Teljesen más lehetőségek kínálkoznak egy funkcionális, egy mátrix vagy egy projekt alapú szervezet esetén. Ahogy jelentősen befolyásolja a projekt munkát az is, hogy egyvonalas vagy többvonalas irányítású a vezetési módszer.

#### **A PROJEKT FOGALMA, JELLEMZŐI**

A lecke feladata, hogy bemutassa a folyamatos és a projekt típusú munkaszervezés közötti különbségeket, illetve hasonlóságokat. Megfogalmazzuk a projekt jellemzőit, sajátosságait.

#### **A PROJEKT-MENEDZSMENT SZAKTUDÁSOK ÁTTEKINTÉSE**

A projektmenedzsment egy munkaszervezési módszer a maga sajátosságaival, szakterületeivel. Ebben a leckében röviden áttekintjük a projekt-menedzsmenthez tartozó ismereteket. A tananyag alapjául a Project Management Institute PMBOK szabványai szolgálnak. Más szóval betekintést nyerünk egy világszerte bevált módszer elemeibe.

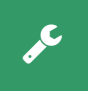

### **Az Microsoft Office Project eszközei**

*Ennek a modulnak a célja az, hogy megismerkedjünk a program lehetőségeivel. Betekintést nyerünk abba, hogy a dokumentum hogy épül fel, és abba,* 

*hogy milyen adatokat tarthatunk nyilván egy project dokumentumban. Ezekre az ismeretekre szükségünk lesz a képzés további részében. Az egyes folyamatok megvalósítása során megfelelő rutinnal kell rendelkeznünk a program lehetőségeinek egyedi meghatározásában. Már tudnunk kell új nézeteket, jelentéseket létrehozni ahhoz, hogy valóságosan kezelhessük a programot a gyakorlati projektszervezés során.*

#### **MI VAN AZ PROJECT DOKUMENTUM HÁTTERÉBEN?**

A Project dokumentuma jelentősen eltér a többi Microsoft alkalmazás dokumentumától. A többi alkalmazás rendszerint egy felületen egyféle feladatot szolgál, és nincs szükség szerteágazó adatok nyilvántartására. Az Microsoft Project azonban sokféle adatot jelenít meg, sokféle formában. Ez a lecke, és a képzés kulcsa. Ez teszi majd érthetővé az összes további műveletet.

#### **A VÁLTOZTATÁSOK HATÁSA**

Ha a dokumentum egyes nézeteit megváltoztatjuk, akkor azt a dokumentum megjegyzi. Ebben a leckében azt vizsgáljuk, hogy mit módosíthatunk az egyes nézeteken, hogy azt valóban meg is őrizze a dokumentum.

#### **INFORMÁCIÓS ESZKÖZÖK**

Az Ms Project a rögzített adatokat átalakítja, elvégzi a szükséges számításokat, lehetőséget ad egyedi információk megjelenítésére. Ahhoz, hogy ezt hatékonyan tudjuk alkalmazni, meg kell ismernünk az információszerzés eszközeit. Ezt a modult ennek az ismeretnek az átadására fordítjuk.

#### **SZŰRÉSEK**

A program sok előre összeállított szűréssel segíti a munkát. Szükség esetén létrehozhatunk újabb egyedi igényeknek megfelelő szűrőket. A szűrés segítségével meghatározhatjuk azt, hogy milyen feladatok várnak a projekt résztvevőire a projekt során.

#### **AZ ADATOK CSOPORTOSÍTÁSA**

A dokumentumban tárolt adatokat különféle módon csoportosíthatjuk. A létrehozott csoportosítás alapján összesíthetjük a dokumentumban tárolt adatokat, például az erőforráscsoportok munkamennyiségét, költségeit, stb.

#### **EGYEDI OSZLOP-ÖSSZEÁLLÍTÁSOK**

A dokumentumban tárolt adatokat különféle összeállításokban jeleníthetjük meg. Így tetszés szerinti információt szerezhetünk akár a projekt tevékenységeiről, akár az erőforrások állapotáról.

#### **EGYEDI ÉS SZÁMÍTOTT MEZŐK**

A dokumentum oszlopait úgy alakították ki, hogy a felhasználók számára is biztosítottak szabadon felhasználható oszlopokat. Ezeket a program nem használja. Viszont mi, a saját igényeiknek megfelelően, bármire felhasználhatjuk ezeket, így a tevékenységekről vagy az erőforrásokról olyan jellemzőket is nyilvántarthatunk, amelyek megfelelnek az egyedi elvárásainknak. A felhasználók számára fenntartott mezőkben képletek segítségével számításokat is végezhetünk.

#### **EGYEDI NÉZETEK MEGJELENÍTÉSE**

A munkát hatékonyabbá tehetjük, ha nem esetenként váltunk a dokumentum nézetein belül egyik vagy másik oszlop-összeállításra, és nem alkalmanként szűrjük ki a fontosabb sorokat, hanem előre meghatározzuk azt, hogy mit és hogyan szeretnénk megjeleníteni. Az így összeállított megjelenítéseket megőrizhetjük. A nézetek egy része szűrésekre, csoportosításokra és egyedi oszlop-összeállításokra épülnek.

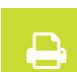

#### **Nyomtatás, nyomtatási beállítások**

*A projekt minden nézete nyomtatható. Ezek beállításai eltérőek lehetnek. Ebben a leckében a project nyomtatással kapcsolatos lehetőségeivel ismerkedünk meg.*

#### **BEÉPÍTETT JELENTÉSEK**

A beépített jelentések a programmal együtt kapott előre öszszeállított adatstruktúrák, előre meghatározott formában, nyomtatható állapotban. A leckében a program írói által öszszeállított jól alkalmazható (beépített) jelentéseket ismerhetjük meg. Természetesen most is biztosítottak azok a lehetőségek, melyekkel újabb, egyedi jelentések alakíthatók ki.

#### **ILLUSZTRÁLT JELENTÉSEK**

Ha a gépünkre telepítették az Excel valamelyik változatát, akkor ezzel az eszközzel rövid idő alatt készíthetünk egy kimutatást. A Project átadja a szükséges adatokat az Excelnek és ott létrehozza a megfelelő kimutatást. Hasonló külső jelentést készíthetünk a Microsoft Office Visio alkalmazás segítségével is. Természetesen mindkét jelentésforma feltételezi azt, hogy a megfelelő program a gépünkön legyen.

#### **FÜGGETLEN ÜTEMTERV**

Mostanra már megtanultuk, hogy a projektek egyik lényeges jellemzője a fokozatosan mélyülő tervezés. Ennek oka az, hogy a projekt megtervezéséhez szükséges információkhoz nem egyszerre jutunk hozzá. Ennek megfelelően a tervezés első lépéseként nem veszünk mást figyelembe, csak a folyamatok technológiai követelményeit. Ez a terv lesz az alapja a tényleges projektütemezés kialakításának. A tervezés lépéseiben követjük a PMI ajánlásokat.

#### **A PROJEKT ÉLETCIKLUS MEGHATÁROZÁSA**

Érdemes a projektet időben egymást követő fázisokra bontani. Ezen fázisok összessége életciklus. A fázisokra tagolás áttekinthetőbbé teszi a feladatok sorát. Az egyes fázisokat mérföldkövekkel zárjuk le. Ezek döntési időpontokat határoznak meg. Az első lépés tehát meghatározzuk az egymást követő projektfázisokat. Ez képezi a projekt életciklusát.

#### **A FELADAT LEBONTÁSI STRUKTÚRA (WBS)**

A fázisokat lebontjuk kisebb elvégzendő feladatokra, egységekre. Szükség esetén az egyes feladatokat tovább részletez-

# **MICROSOFT PROJECT 2016 •** 2018. NOVEMBER 7-8., BUDAPEST

zük. Ennek a lebontásnak a célja, hogy felbecsüljük azt, hogy milyen tevékenységek szükségesek az egyes fázisok megvalósítására.

#### **A TEVÉKENYSÉGEK IDŐTARTAMBECSLÉSE**

A feladatlebontási struktúra, elkészítése után megbecsüljük az egyes feladatok megvalósítására szükséges időtartamokat. Szükség esetén ebben a lépésben alkalmazhatjuk a Pert elemzési módszert.

#### **A TEVÉKENYSÉGEK FÜGGÉSÉNEK A MEGHATÁROZÁSA**

A leggyorsabb projekt az lehetne, amelyikben a projekt összes tevékenységét egyszerre, egy időben hajtanánk végre. Ennek korlátot szab az, hogy a projekt munkacsomagok feltételezik egy vagy több tevékenység sikeres befejezését. Ezért meg kell határoznunk, hogy a technológiai követelmények milyen időbeli sorrendet igényelnek.

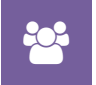

#### **Független erőforrás terv készítése**

*Az egyes feladatok végrehajtásához szükségünk lesz a megfelelő ismeretekkel, szaktudással és intézkedési hatókörrel rendelkező emberi erőforrásokra. Ezen túl igény-*

*be kell majd vennünk a technológiai folyamatokhoz szükséges eszközöket, anyagokat és pénzügyi forrásokat. Ebben a lépésben még nem konkrét eszközöket határozunk meg. Ez lesz majd a projektcsapat-toborzás alapja. Innen fogjuk tudni, hogy milyen szaktudással rendelkező embereket, eszközöket és milyen minőségű anyagokat igényeljünk a projekt végrehajtásához.* 

#### **A MUNKAMENNYISÉGEK MEGHATÁROZÁSA.**

Az egyes feladatokon végig haladva felmérjük azok tudásszükségletét. A szükséges tudások meghatározásával egy időben azt is felmérjük, hogy mennyi munkaidő ráfordítással valósítható meg egy-egy feladat célkitűzése.

#### **AZ ERŐFORRÁSOK TÍPUSAI**

A Project többféle erőforrás típust határoztak meg. Ezek használatával és szerepével ismerkedünk meg ebben a leckében. Az egyes feladatokhoz anyag és költség-szükségleteket határozunk meg.

#### **A projektköltségek meghatározása**

A kompetenciák ismeretében felbecsülhetjük a projekt megvalósításához szükséges költségeket. Ennek az alapja egyrészt az erőforrásigény ismerete, valamint a beszerzések költségeinek a becslése. Egy projekt költségei alapvetően három tételből adódnak. Ezek az erőforrás költségek, a szerződések költségei és a projektben felhasznált anyagok költségei.

#### **A KÖLTSÉGEK MEGHATÁROZÁSA**

Az egyes kompetenciák igénybevételéhez időegységre eső költségek tartoznak. Ezeket rögzítve felbecsülhetjük a projekt munkaerő költségeit. A felhasználni kívánt anyagok költség jellemzőit is meghatározhatjuk. A program minden tevékenységre és összefoglaló tevékenységre összesíteni fogja a költségigényt pont úgy, ahogy az egész projektre vonatkozóan is.

#### **A PROJEKT VÉGREHAJTÁS ELŐKÉSZÍTÉSE**

Ez a folyamat a végrehajtási folyamatcsoport része. A végrehajtási folyamatcsoport még nem azt jelenti, hogy elkezdjük végrehajtani a projektben meghatározott feladatokat. Előbb a független időzítési és erőforrás tervek alapján létre kell hoznunk a végrehajtható állapotot. Végre kell hajtanunk a projektcsapat toborzást. Egyeztetni kell a projektben résztvevő emberekkel, meg kell kötnünk a beszerzés menedzsmentben meghatározott szerződéseket.

#### **A PROJEKT IDŐZÍTÉS MEGHATÁROZÁSA**

Az ütemezés meghatározás első lépése annak eldöntése, hogy mikor kezdjük el a projektet, vagy mikorra kell elkészülnünk vele. Ebben a lépésben tisztázni kell azt is, hogy milyen munkarend szerint fogunk dolgozni a projektben. Figyelembe kell vennünk a fizetett ünnepeket, szabadságolásokat, az egyes erőforrások elérhetőségét.

#### **A PROJEKTCSAPAT TOBORZÁS**

A tervezés során meghatározott független erőforrás terv erőforrásait most fogjuk behelyettesíteni a tényleges erőforrásokkal. Ez természetesen megváltoztathatja egyrészt a független ütemtervet, másrészt a projekt költségeit.

#### **A KÖLTSÉGVETÉS KEZELÉSE**

A projektek költségeit össze kell hangolni a szervezet költségvetési lehetőségeivel. Ez most nem csak pénzt jelent. Ugyanis az erőforrások terén sem rendelkezünk korlátlan lehetőségekkel. Így mind a pénzügyi, mind pedig az erőforrás kapacitásokkal gazdálkodnunk kell.

#### **ÜTEMEZÉS, KÖTÖTT IDŐZÍTÉSEK**

Mind az erőforrás-toborzás, mind a költségvetés szükségessé teheti, hogy változtassunk a technológiai ütemterven. Ebben a leckében azzal ismerkedünk meg, hogy erre milyen lehetőségeket kínál a Project program.

#### **AZ ERŐFORRÁS TÚLTERHELÉS KEZELÉSE**

Akarva, akaratlanul, előfordulhat, hogy nem elég figyelemmel osztottuk ki a projekt feladatait. Lehet, hogy van olyan erőforrás, akinek egyszerre több helyen is kéne dolgozni, vagy a napi munkaidejénél több munkát kellene elvégeznie. Ezeket a túlterheléseket fel kell fednünk, és meg kell hoznunk a megfelelő intézkedéseket.

# $\boldsymbol{\phi}_{\mathrm{a}}^{\mathrm{a}}$

#### **A projekt végrehajtása**

*Ebben a szakaszban ott tartunk, hogy meghatároztuk azt, hogy a projekt várhatóan mikor, mennyi* 

*munkával és mennyi költséggel állítja elő az elvárt eredményt. A tényleges végrehajtás, akkor kezdődhet el, ha ezt a várható elgondolást a vezetés elfogadta, jóváhagyta. Ha ez megtörténik, akkor a jóváhagyott tervet rögzíteni kell, hogy a projekt vezetése követhesse azt. A megfelelő előkészítés u tán valóban elkezdhetjük a projektet. A végrehajtás során rendszeresen rögzítjük a tényleges eseményeket. Folyamatosan követjük, hogy ezek az események mennyire változtatják meg a projekt várható jellemzőit.*

#### **TÖBB PROJEKT ÖSSZEHANGOLÁSA**

Ha a szervezetünkben végrehajtott projektek kapcsolódnak egymáshoz, akár a tevékenységeik miatt, akár azért, mert ugyanazokkal az erőforrásokkal dolgozik, akkor meg kell teremtenünk ezek között a projektek között a kapcsolatot.

#### **A képzés szólni kíván:**

*Mindazon szakemberekhez, akik projektszervezetben vagy projekt-rendszerben dolgoznak, és mindennapjaik részét képezi a változás és azok nyomon követése a projektekben. A képzésre várunk tehát:*

- **O** projektvezetőket,
- projektmenedzsereket,
- projektadminisztrátorokat,
- projekt szakértőket a következő szektorokból: ingatlan, építőipar, pénzügy, autóipar, energia, IT, telekommunikáció.

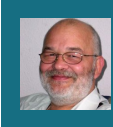

 $\bullet$ 

#### **A tréning szakembere: Kovalcsik Géza**

A Budapesti Kandó Kálmán Villamosipari főiskolán számítástechnikai üzemmérnöki diplomát szerzett. Húsz éven át számítógépek műszaki ellátásában

vett részt. Ezt kövezően – mintegy 15 éve – a felnőttképzésben dolgozik. Alapvetően Microsoft alkalmazások ismertetése a feladata. A tréneri tevékenységek mellett több szakkönyvet is írt az Excelről és az Excel programozásáról. Jelenleg oktatóközponti tréner, ahol Visual Basic fejlesztői program, Word, Excel, Excel programozása, Access, Access programozása, Visio, Project programok használatát oktatja.

# **MICROSOFT PROJECT 2016 •** 2018. NOVEMBER 7-8., BUDAPEST

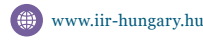

1. RÉSZTVEVÔ:

www.iir-hungary.hu  $\bullet$  +36 1 459 7300  $\bullet$  training@iir-hungary.hu

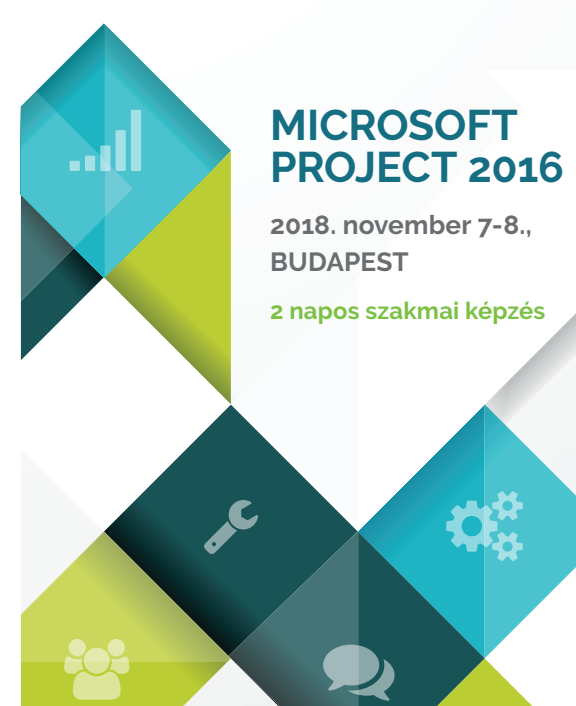

# JELENTKEZÉSI LAP ELENTKEZÉSI LAP

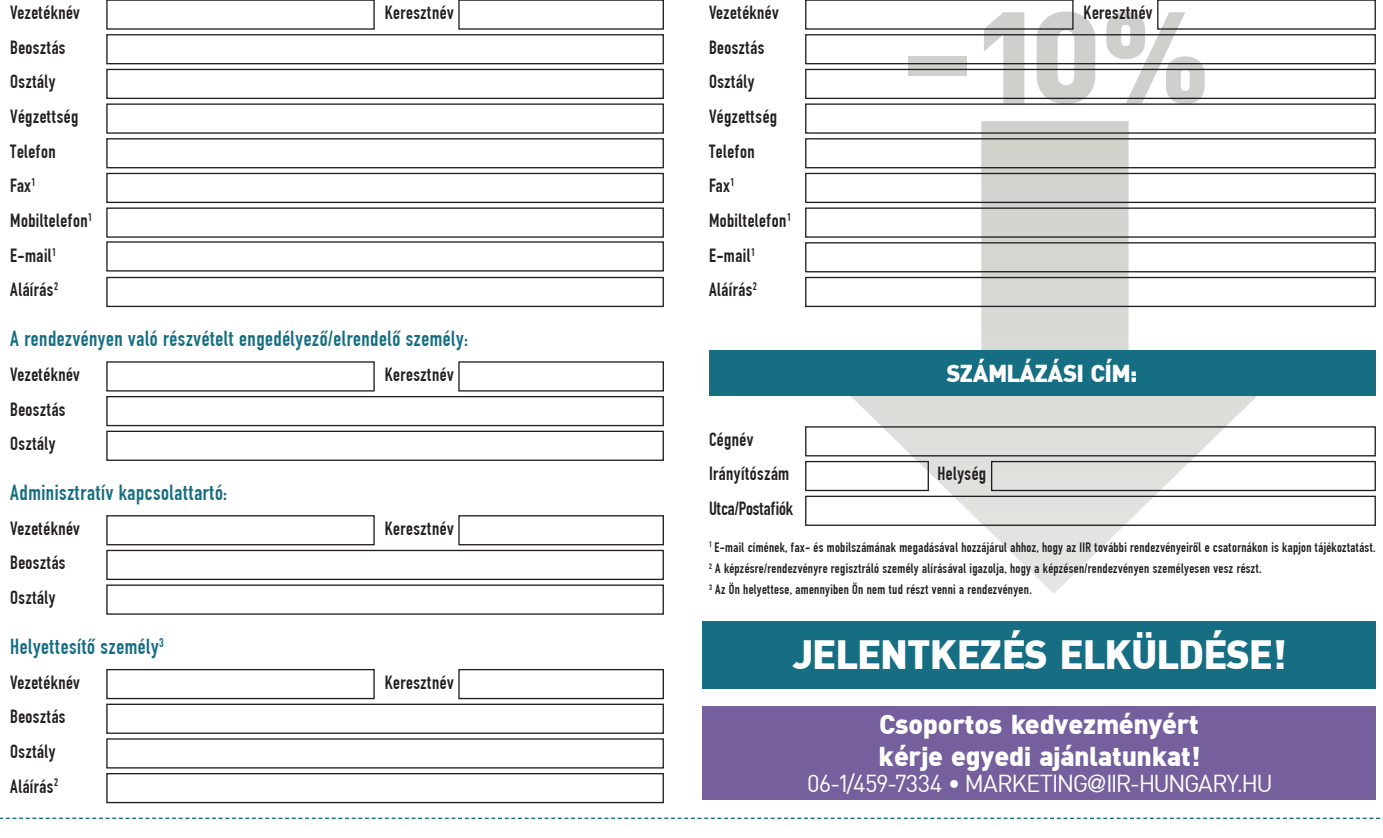

2. RÉSZTVEVÔ:

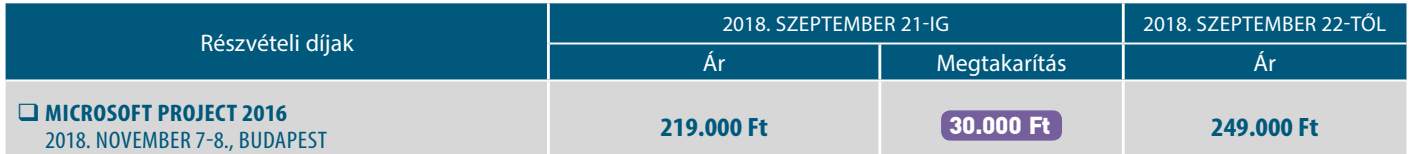

Áraink nem tartalmazzák az áfát • A feltüntetett megtakarítások a több napos rendezvények határidős kedvezményét, valamint a regisztrált napok számától függő kedvezmény nettó összegét tartalmazzák • A részvételi díj tartalmazza a dokumentáció, ebéd, kávé és üdítő költségeit. • A részvételi díj tartalmazza az étkezés költségét, mely a számlán külön tételként feltüntetésre kerül. • A rendezvényen kép- és hangfelvétel készülhet.

#### **FIZETÉS, VISSZALÉPÉS**

Jelentkezésével elfogadja a jelentkezési és visszalépési feltételeket. Jelentkezésének beérkezése után visszaigazolást és számlát kap tőlünk. Kérjük az összeget<br>szíveskedjen a rendezvény előtt átutalni és a számlaszámot, v garantált, ha befizetése cégünkhöz 3 munkanappal a rendezvény előtt beérkezett. Ha átutalása a rendezvény kezdete előtt 2 héten belül történik, kérjük azt a rendezvény napján a regisztráláskor a pénzes utalvány feladóvevényével igazolni. Fizetési késedelem esetén a résztvevő minden felszólítási- és inkasszódíj meg-térítésére kötelezett. Esetleges program- és helyszínváltoztatás jogát fenntartjuk. Visszalépés: Csak írásban lehetséges. A részvétel visszamondása esetén 20.000 Ft+áfa/jelentkező, a rendezvényt megelőző 2 héten belüli lemondás esetén 40.000 Ft+áfa/jelentkező adminisztrációs költséget számolunk fel. A rendezvényt megelőző 2 munkanapon belüli lemondás esetén a résztvevő a teljes részvételi díjat köteles megtéríteni. A bejelentett résztvevő részvételének módosítása meghatározott feltételek mellett lehetséges. A szakképzési hozzájárulás terhére elszámolható összegek módosultak. Ügyfélszolgálatunk (+36 1 459 7300)<br>örömmel ad bővebb tájékoztatást, illetve a honlapunkon is tájékozódhat.

#### **VAN MÉG KÉRDÉSE?**

Ügyfélszolgálat: Ludmann-Takács Tünde +36 1 459 7300 Koncepció: Lukácsi Ágnes +36 70 703 5465